自學步驟:

- 1. 請同學先閲讀《水滸傳》自學內容的相關篇章,然後觀看自學內容的影片,再完成老師指派的紙筆和網上功課。
- 2. 同學觀看校本教學影片及下載功課,必須輸入 Grwth 發放的學校密碼。
- 3. 同學要完成「啟慧」中文網功,請同學以學校派發的用戶名稱及密碼登入。

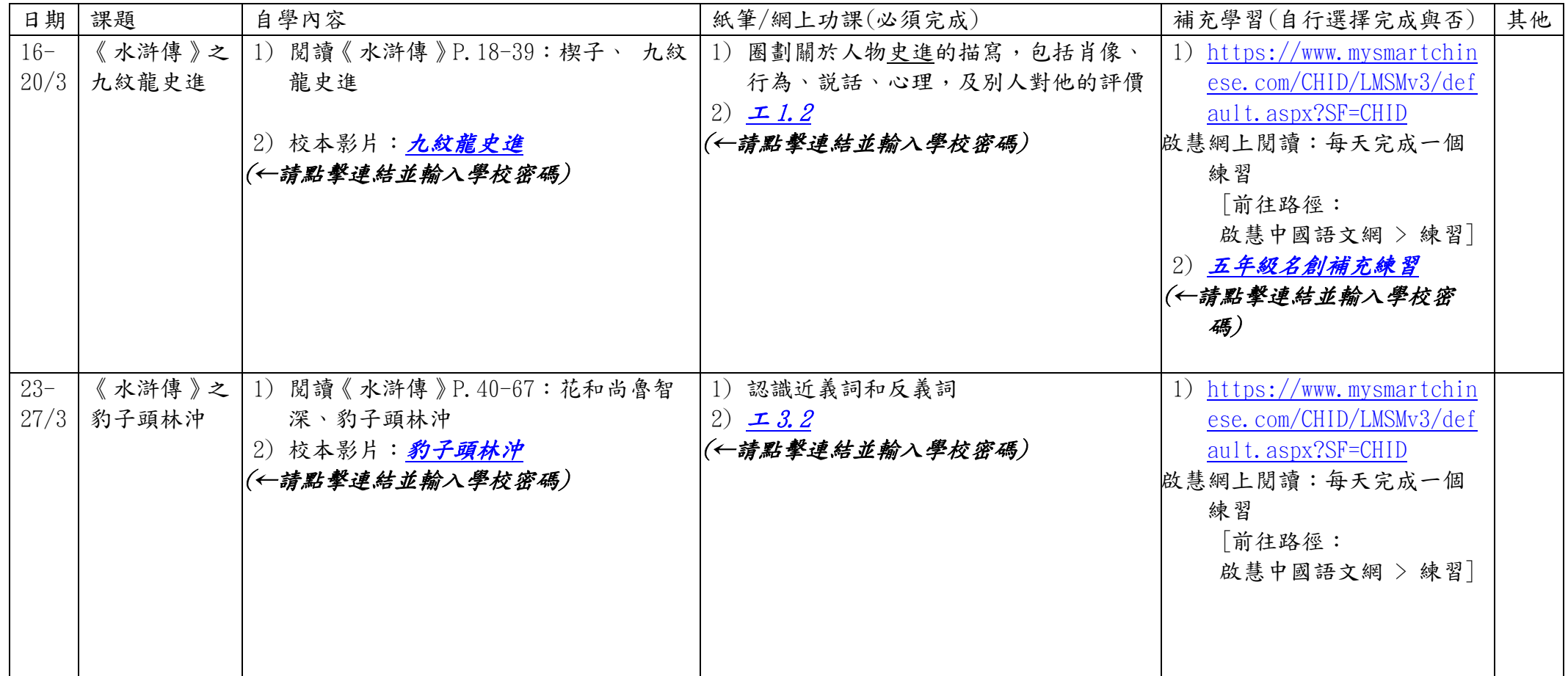

自學步驟:

1.請同學先觀看自學內容的影片/ETV,然後完成老師指派的紙筆和網上功課。

2.同學觀看校本教學影片及下載功課,必須輸入 Grwth 發放的學校密碼。

3.請同學以學校派發的用戶名稱及密碼登入 *Pearson* [英文網上學習平台](https://sch.kontinuum.ai/student/resources/5be5fd9a-a52d-4b48-b8d3-1a0624d04960)*(←*請點擊連結並輸入學校密碼觀看示範短片*)*。

\*\*如同學有回校取回作業本,則不用下載有關練習的文件檔,可直接在作業本上完成練習。

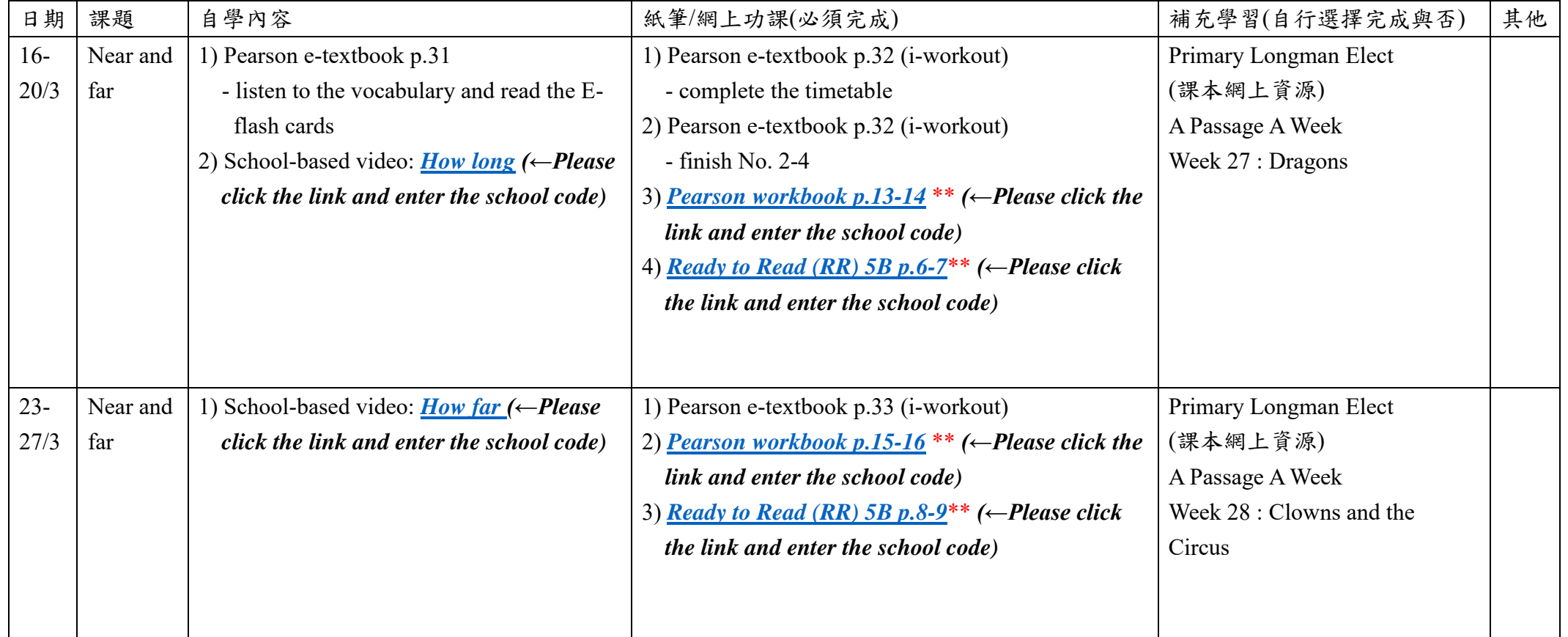

## 台山商會學校 3 月 16 日至 3 月 27 日停課期間數學科五年級自學及功課安排

自學步驟:

- 1. 請同學先觀看自學內容的影片/ETV,然後完成老師指派的紙筆和網上功課。
- 2. 同學觀看校本教學影片及下載功課,必須輸入 Grwth 發放的學校密碼。
- 3. 同學先在智能手機或平板電腦安裝 UTV App 以觀看 UTV 自學影片。如不懂安裝,請查閱網頁面的「UTV 使用手冊」。
- 4. 同學要完成 Planetii 數學網功,請同學以學校派發的用戶名稱及密碼登入。

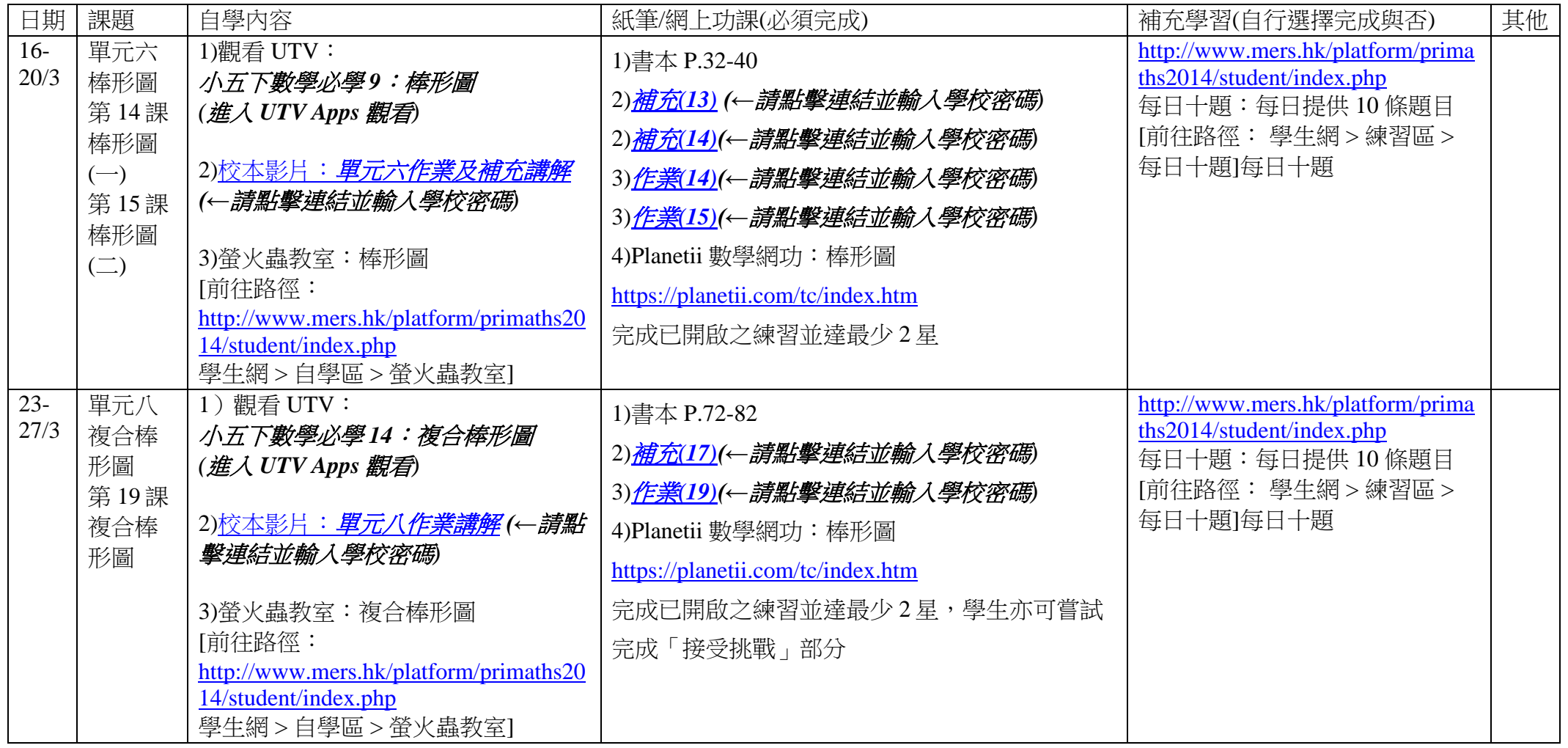

## 台山商會學校 3 月 16 日至 3 月 27 日停課期間常識科五年級自學及功課安排

自學步驟:

1.請同學先觀看自學內容的影片/ETV,然後完成老師指派的紙筆和網上功課。

2.同學觀看校本教學影片及下載功課,必須輸入 Grwth 發放的學校密碼。

 $3.$ 請同學以學校派發的用戶名稱及密碼「ts15xxxx」及「15xxxx」登入校網內常識科教育綜合平台的 e-Smart  $2.0$ ,完成老師指派的功課。

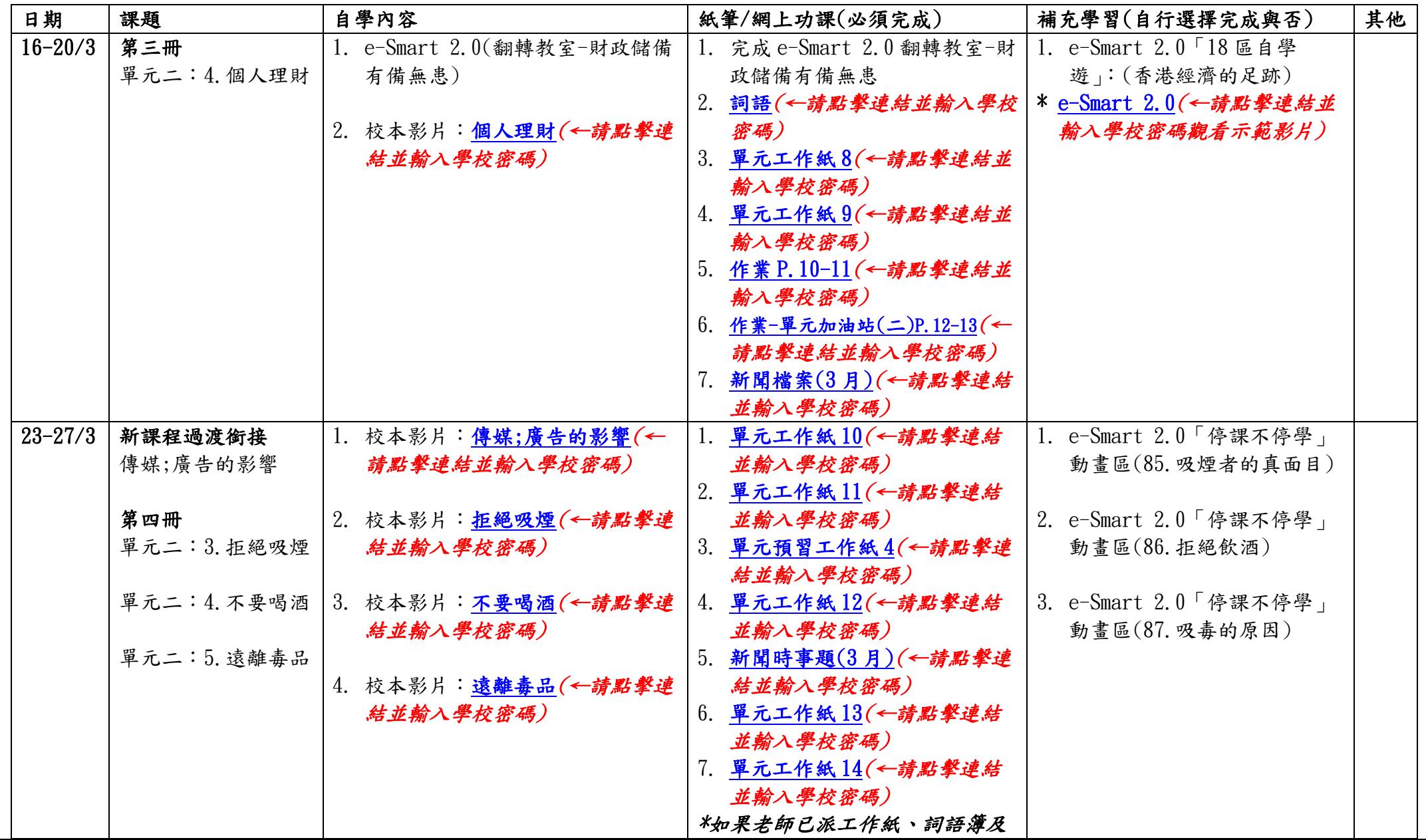

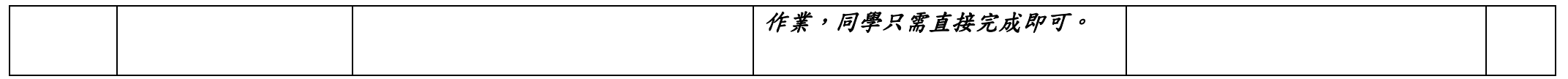

自學步驟:

- 1. 請同學觀看自學內容的影片,然後完成功課。
- 2. 同學觀看校本教學影片及下載功課,必須輸入 Grwth 發放的學校密碼。

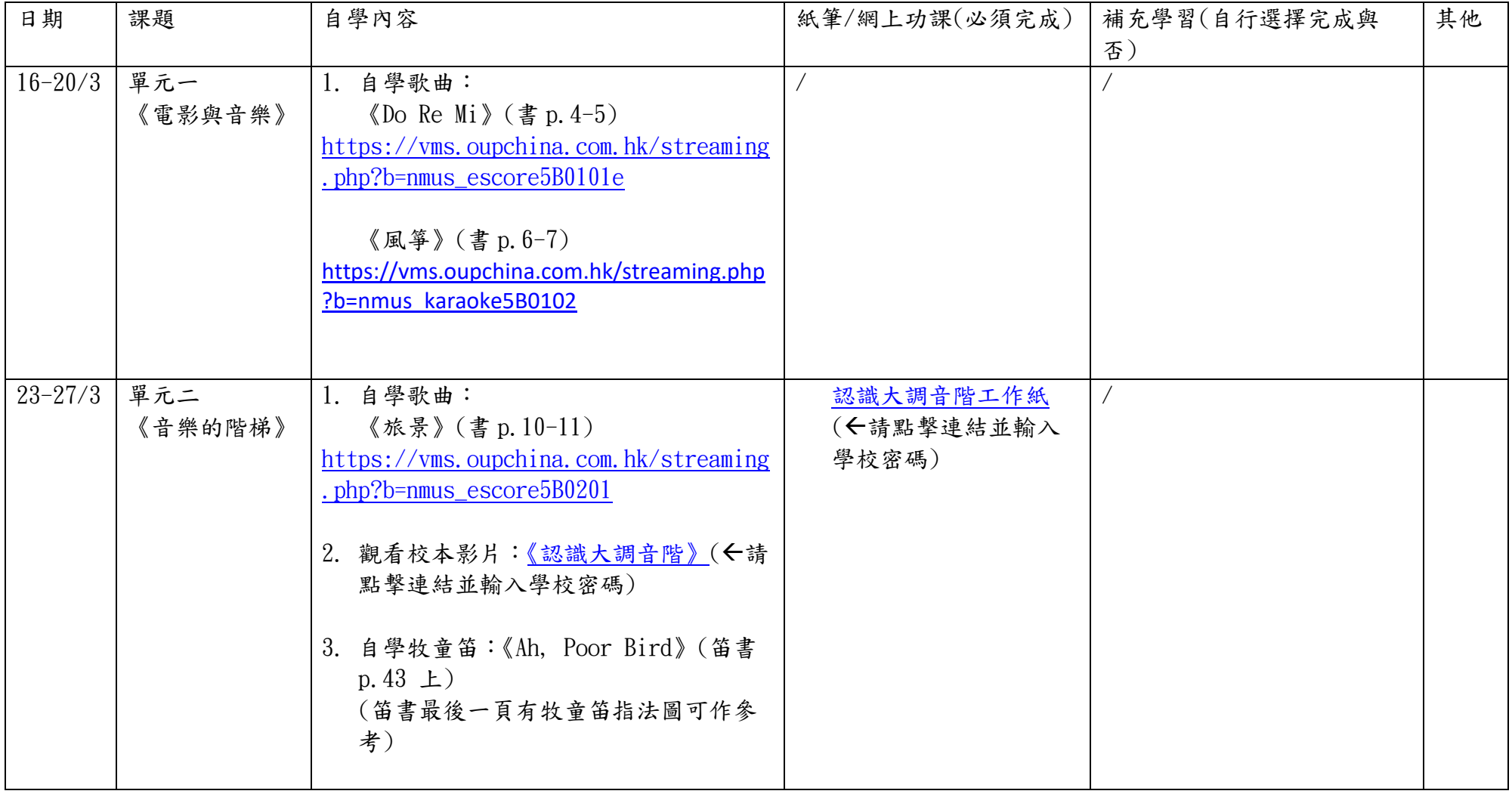